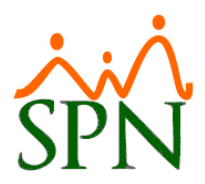

# SPN - Novedades versión 8.1.0

#### **1. Lista empleados cero ingresos**

En esta versión aparecen listados junto a los demás los empleados que no han tenido ingresos en el período de la nómina en algunos reportes como son la relación bancaria, el reporte personalizado II, el reporte de todas las aportaciones y la exportación a Excel.

Esto se logra mediante un parámetro donde puede optar por presentar esos empleados o no presentarlos.

Está disponible desde las pantallas "Consulta de Nóminas en Proceso", "Consulta de Nóminas", "Seguridad Social SFS" y "Pla de Pensiones" del menú "Consultas".

#### **2. Empleados liquidados en el mes**

Ya aparecen listados junto a los demás los empleados que han tenido un cálculo de prestaciones en el mes completo en el reporte de Todas las Aportaciones el cual se utiliza para cuadrar con el archivo de Autodeterminación.

Esto se logra mediante un parámetro donde puede optar por presentar esos empleados o no presentarlos.

Está disponible desde las pantallas "Seguridad Social SFS" y "Pla de Pensiones" del menú "Consultas".

#### **3. Reportes y exportación de prestaciones laborales**

Desde la pantalla "Prestaciones Laborales" del menú "Pagos Extraordinarios" se emiten reportes de los cálculos de prestaciones por distintos criterios. Con los mismos criterios seleccionados para los reportes se puede realizar una exportación a Excel de los cálculos que cumplen con dichos criterios.

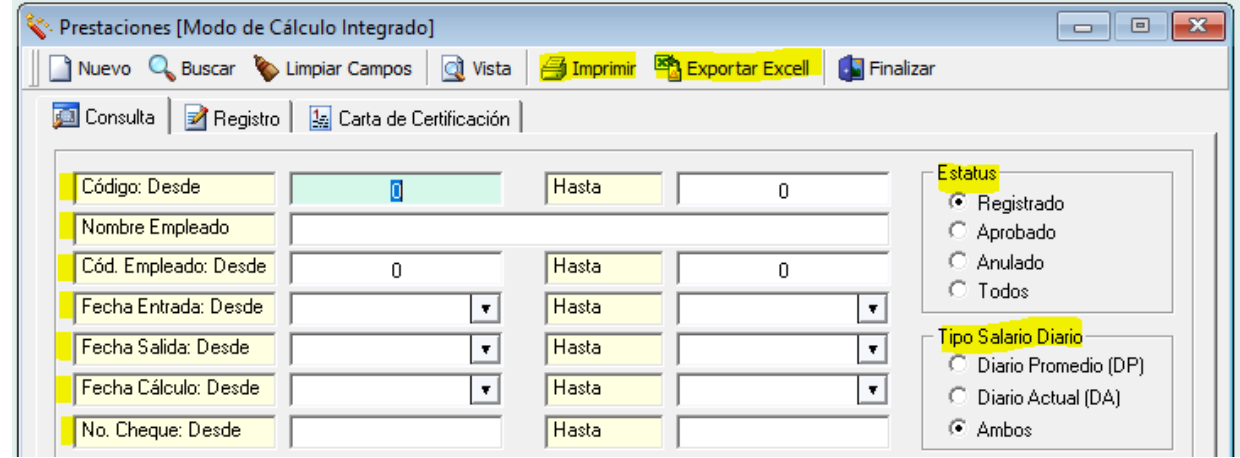

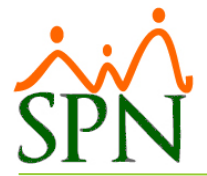

## **4. Vista previa homologación posiciones a las del Ministerio de Trabajo**

Desde la pantalla "Asignación Posiciones Ministerio de Trabajo" del menú "Empleados/Reportes MT" se emite una vista previa de las homologaciones o asignaciones de las posiciones de la compañía a las posiciones del Ministerio de Trabajo.

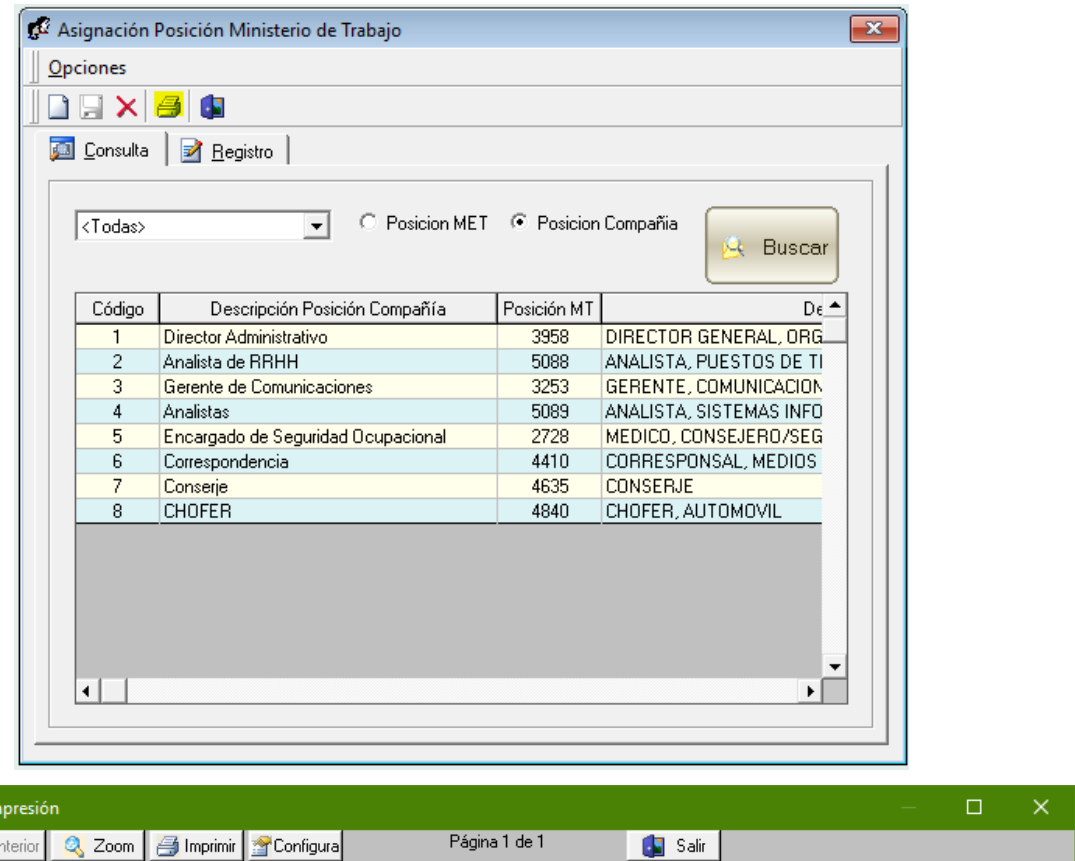

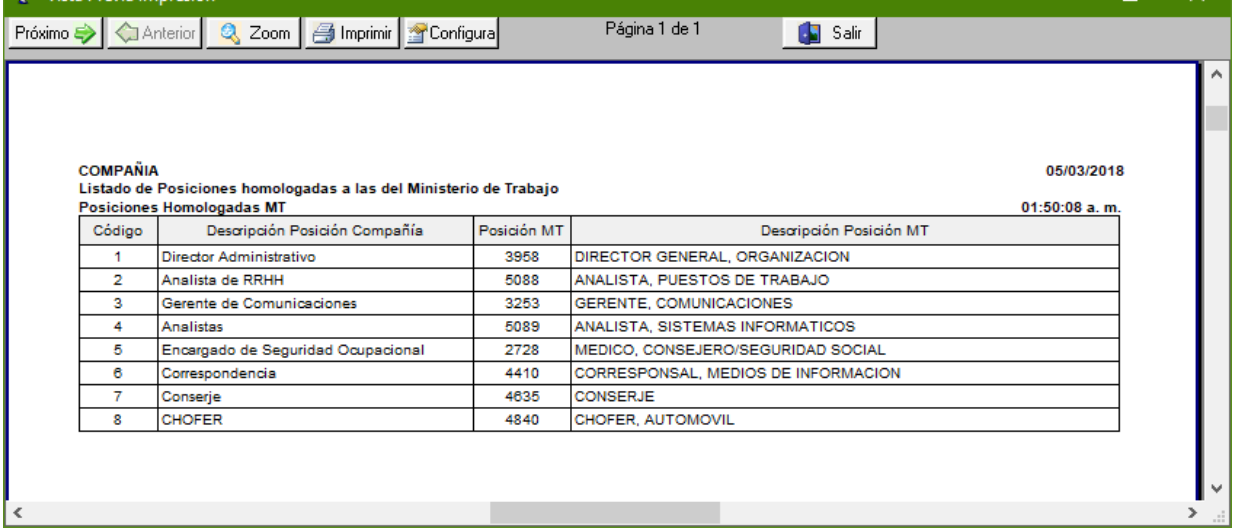

of Vista Previa Im

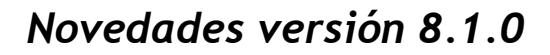

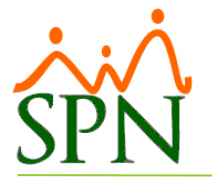

## **5. Reporte de acciones de personal por Clase de Acción**

Desde la pantalla "Consulta Acción Personal" del menú "Acción Personal" se invoca una pantalla de criterios para impresión de reportes donde uno de los criterios es la clase acción de personal.

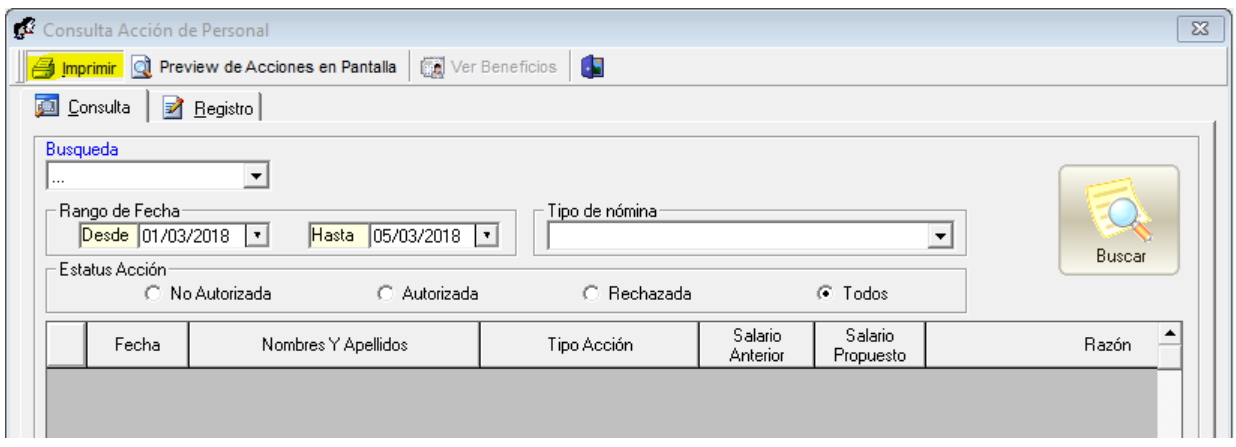

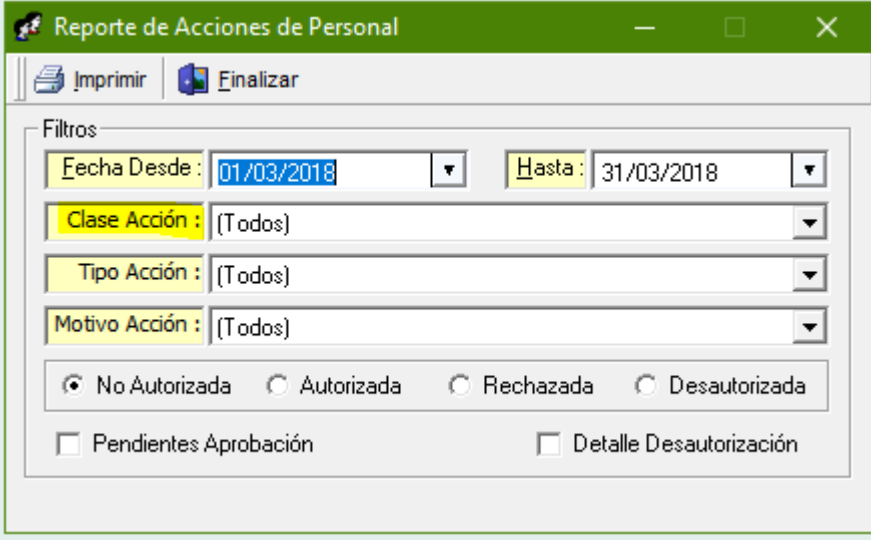

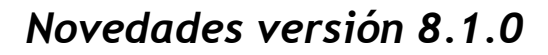

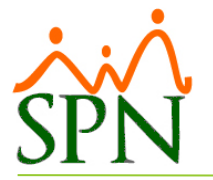

## **6. Mostrar y asignar Posición Minist. de Trabajo en pantalla 'Posiciones'**

En la pantalla "Posiciones" del menú "Administración/Niveles" ya se muestra la posición del Ministerio de Trabajo asignada a la posición que se esté consultando o modificando. También es posible desde ahí mismo asignarle la posición MT que se desee al momento de crear una nueva posición o de modificar una existente.

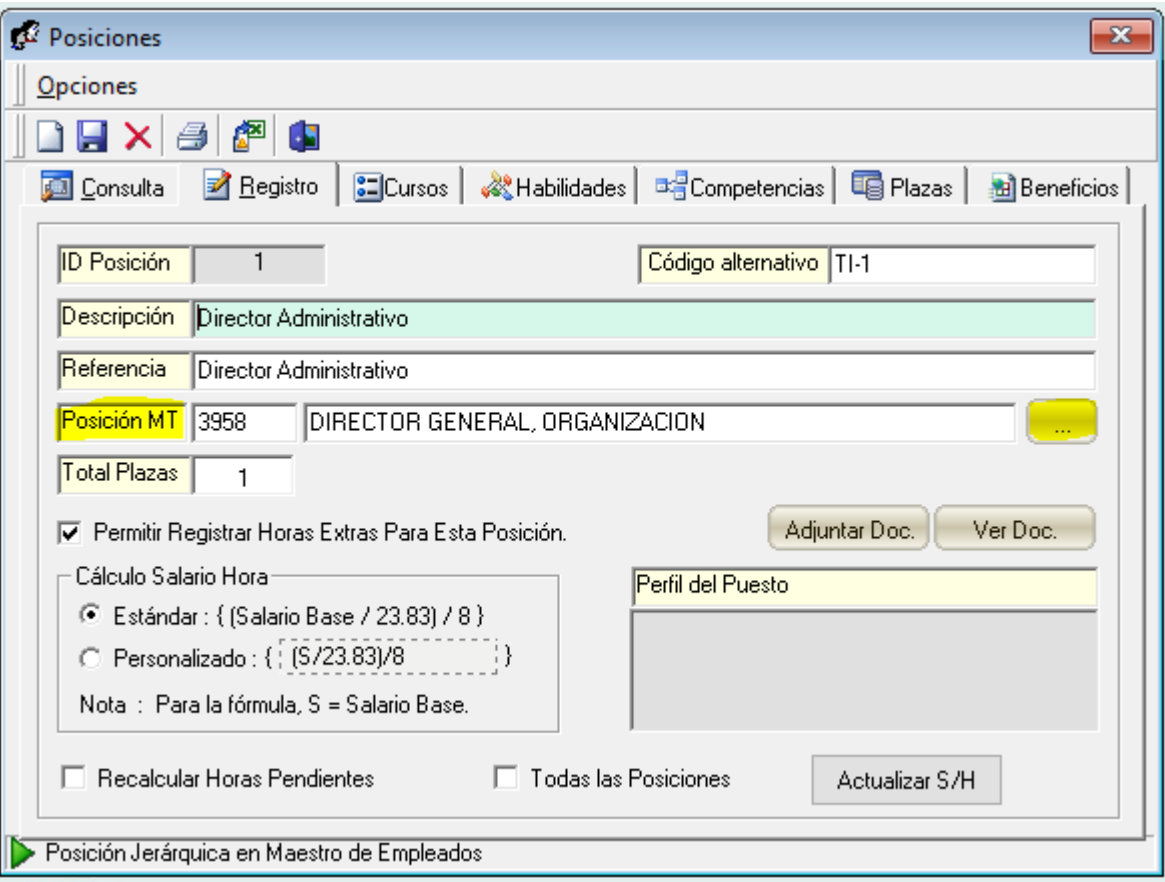

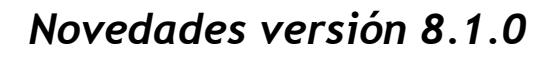

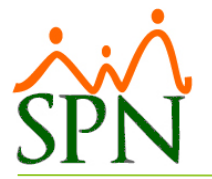

## **7. Pestaña 'Beneficios' en la pantalla 'Posiciones'**

En la pantalla "Posiciones" del menú "Administración/Niveles" ya se tiene una pestaña donde se asignan los beneficios que tiene la posición que se está creando y también muestra los beneficios que ya posee cuando se está en modo de edición de una posición consultada.

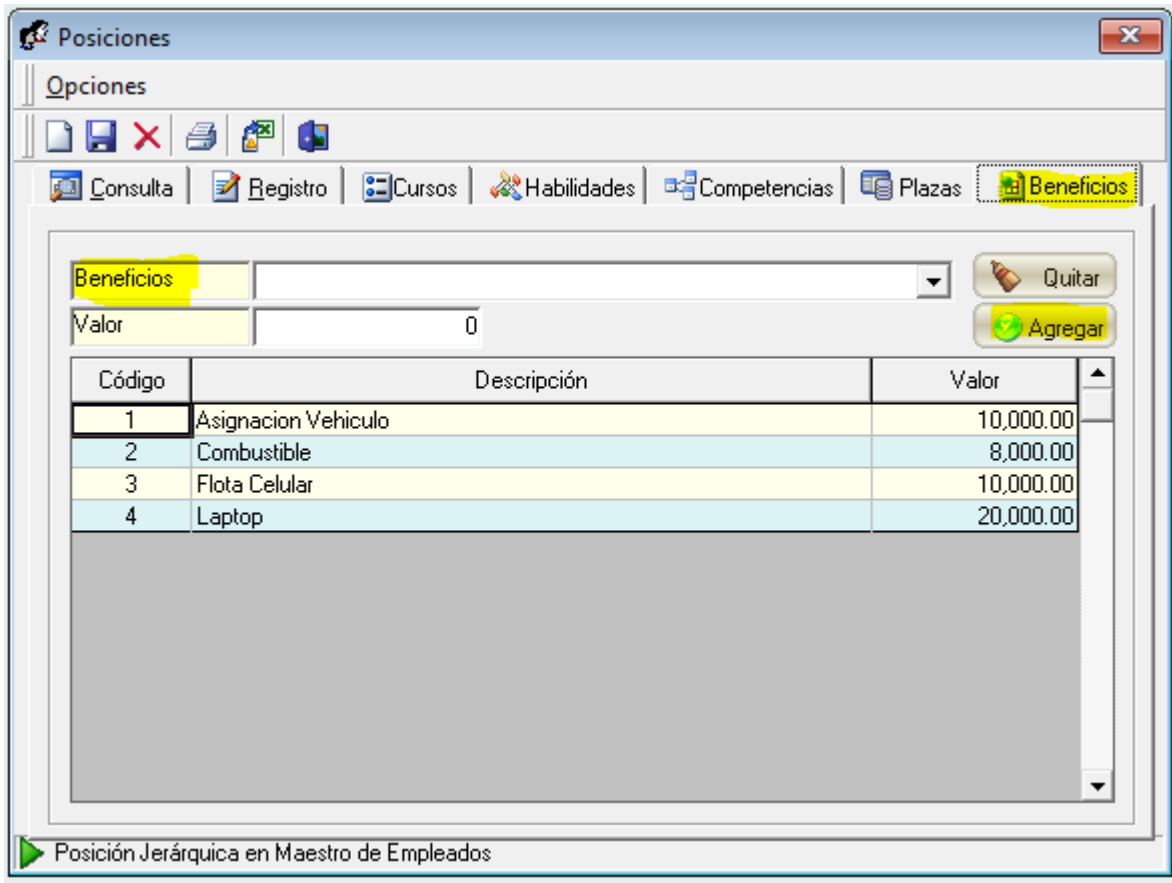